# **4.11 Batch Control**

This feature is to store data in a different folder for every batch and archive data later with reference to a batch.

Path: <sup>■▼</sup> (Menu) - More-Config- Instrument

Select Batch Control and press "Enter" key. Select "Enable". Press "Ok"

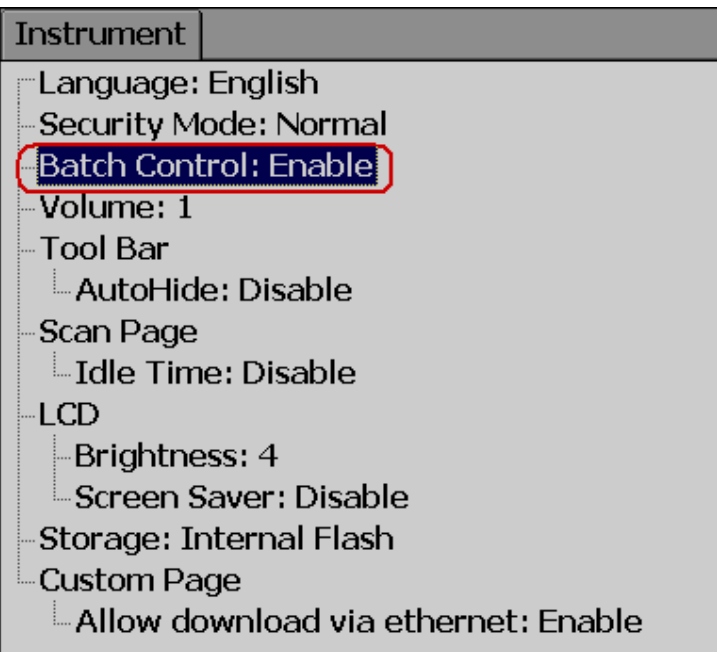

Press "Back"

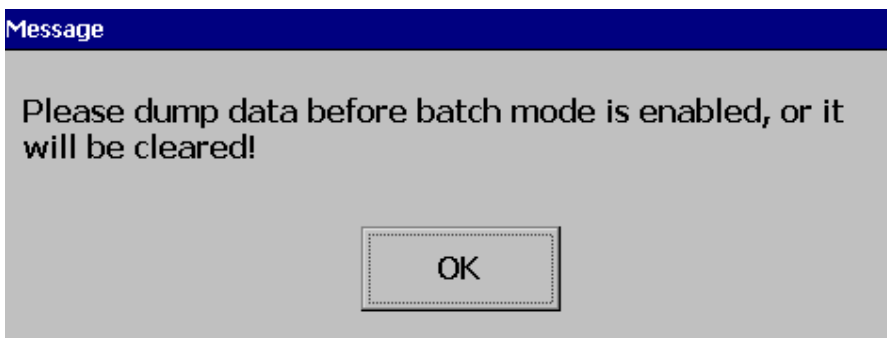

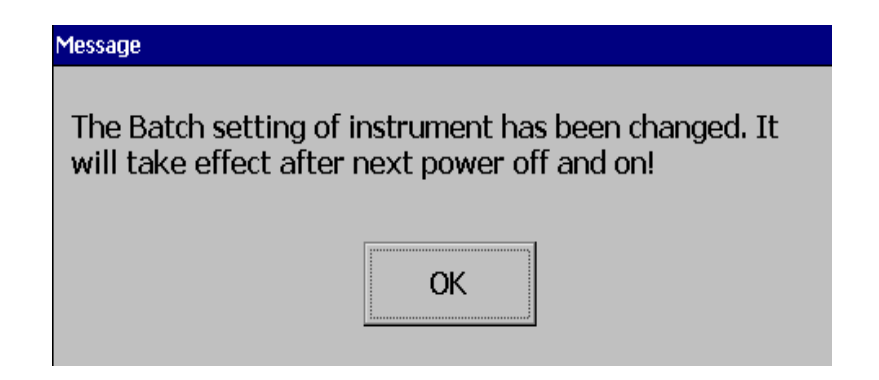

Press "OK", then, press "Home" Soft key to save these settings

Power the recorder OFF then ON, then in the  $\Box$   $\Box$  (Menu), the Batch soft key will be shown as below

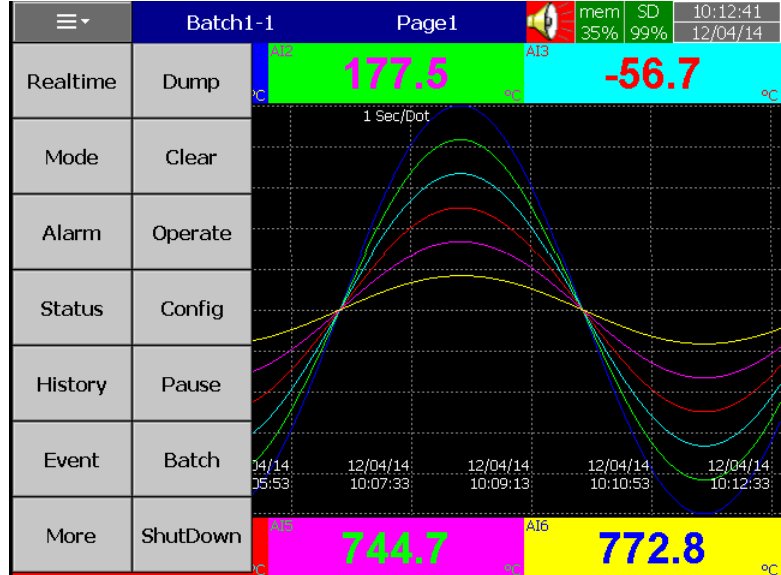

Note: "Batch" soft key will appear only after Batch Control enabled as explained above

Press on Batch and it shows the following screen

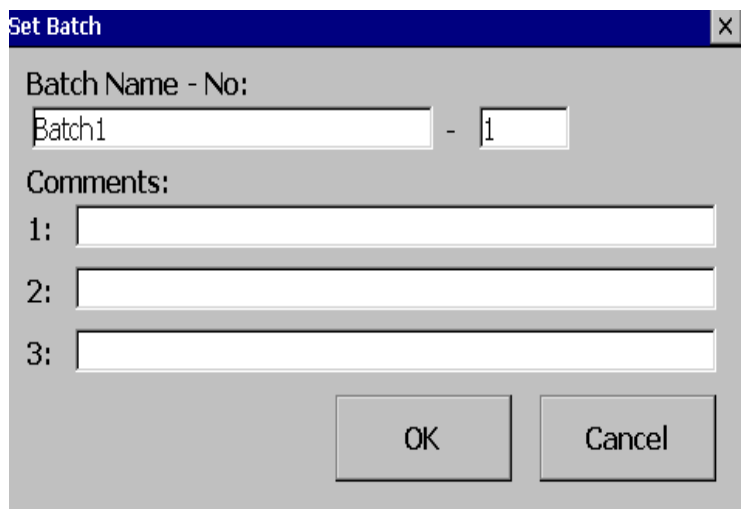

Operator can enter a maximum of three comments for any batch.

In the <sup>■■</sup> Menu)-More-Config, select "Batch", press "Enter" key

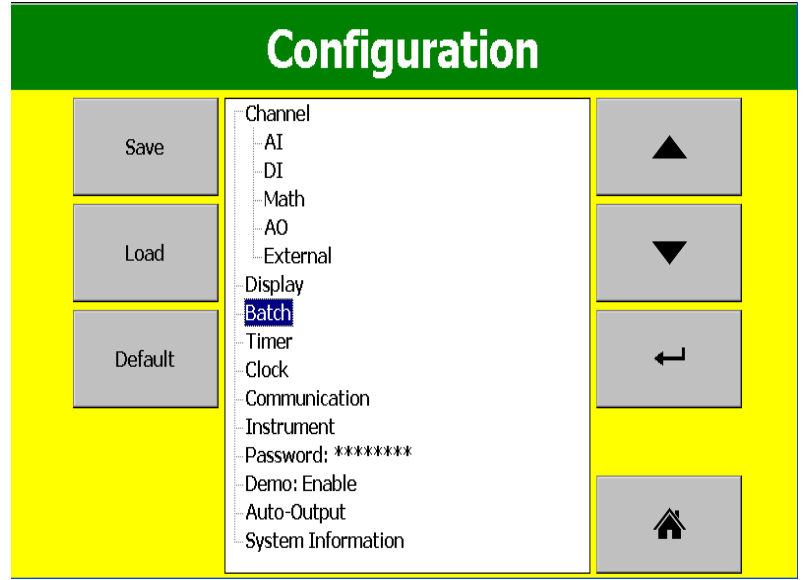

It will show the Batch control settings as shown below

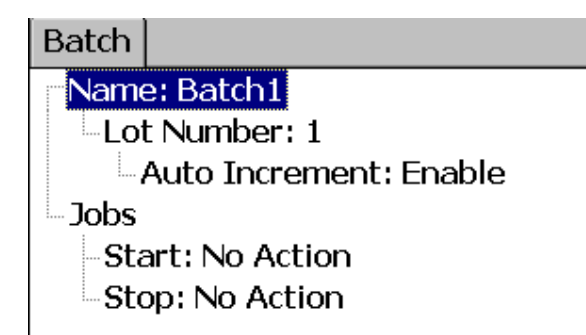

- **Name**: Enter Batch name. A maximum of 18 characters is allowed. By default, the name is Batch1.
- **Lot Number**: Enter the Lot number. If Auto increment is enabled, then Lot numbers will be incremented automatically by the recorder, Batch1-1, Batch1-2, Batch1‐3 etc. during every start of a new batch

**Jobs**: Two events, Start, Stop are available

**Start**: Start means Jobs that should be done during start of a new batch **Stop**: Stop means Jobs that should be done during stop of a batch

**Note**: When batch control is enabled, the recorder will be in Pause mode by default initially and it requires Starting of the recorder from the Menu by pressing at ਾ≡∗਼ (Menu) ‐ More than "Start". When recorder is not logging any data, Pause status shall be shown in the Top right area of the recorder as shown below

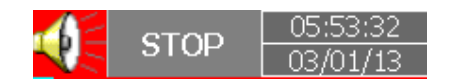

### **How to do the batch control**

Press on  $\blacksquare$  ("Menu"), "More", then "Start". Batch number will be shown in the recorder Top area.

**SD** mem ≡∙ Batch1-1 12/04/14 10:03:33 99% 12/04/14

To Stop this batch, press on "Menu", "More", then "Pause". It gives a message "Saving data" and updates batch data in the internal memory of the paperless recorder.

### **4.11.1.1 Batch Example-1**

The operator wants to start a batch every day at 8.00am and stop the batch at 12.00am.

Configuration

**Timer1**

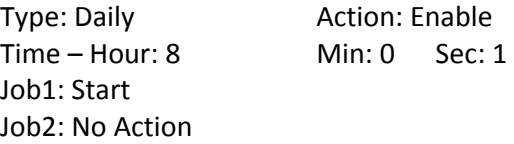

**Timer2**

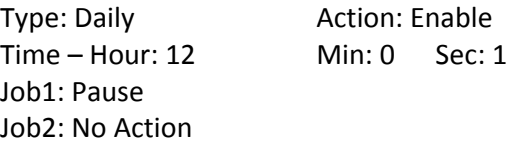

#### **How to view batch data in Recorder**

Press on <sup>■■</sup> (Menu)-History-Page1

Press "Search", select required Batch and press "Ok"

Batch details including lot number can be archived by pressing soft key "Batch"

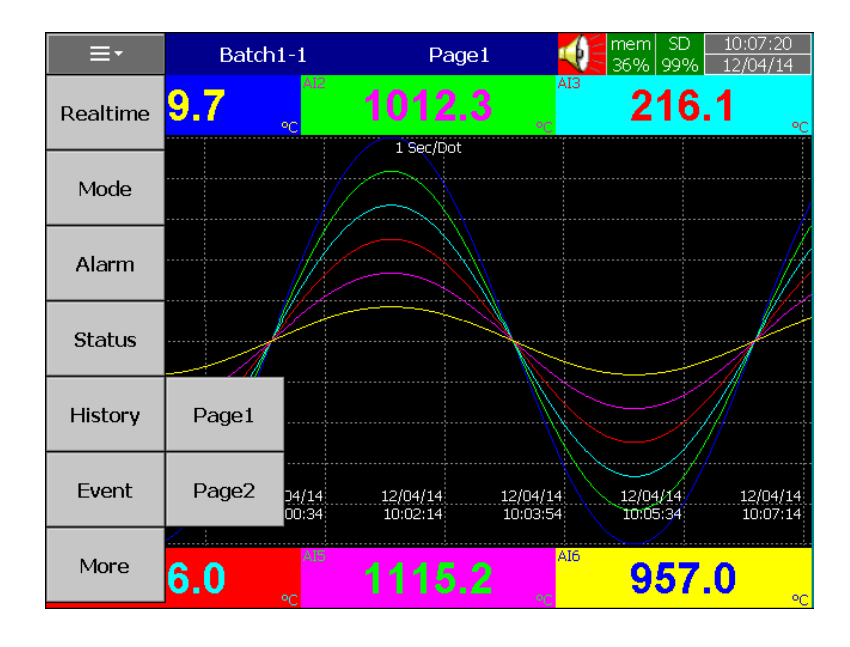

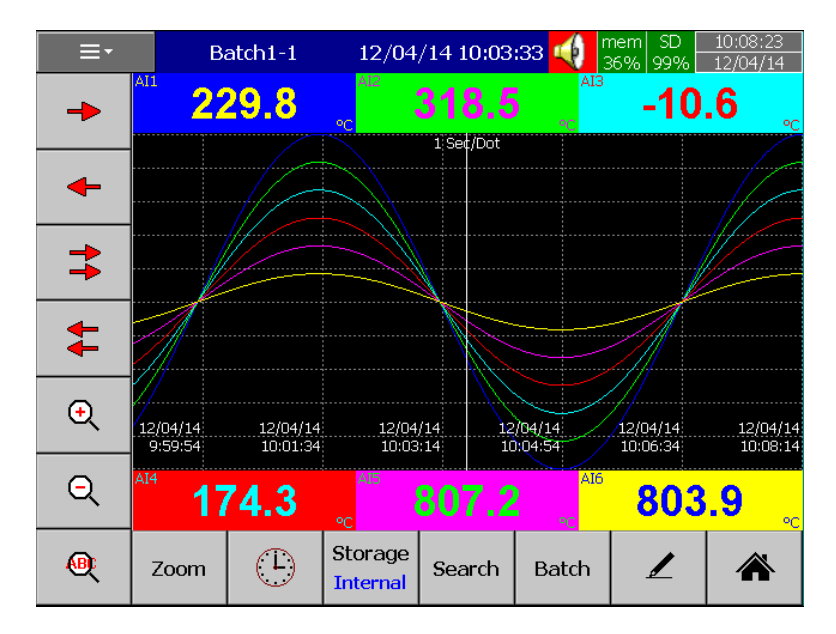

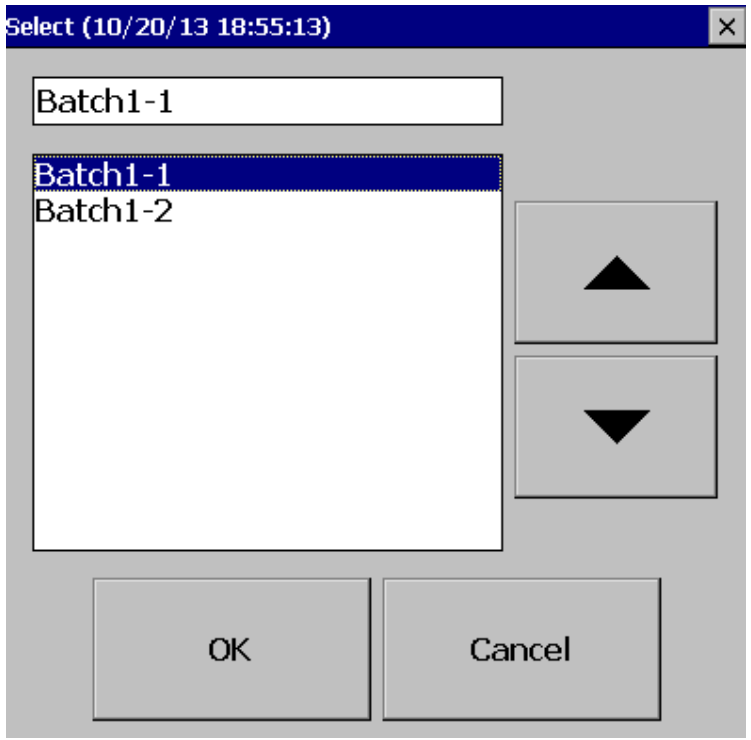

## **How to Dump Batch data to external USB memory**

Press on  $\overline{\blacksquare}$  (Menu)-More then press on Dump

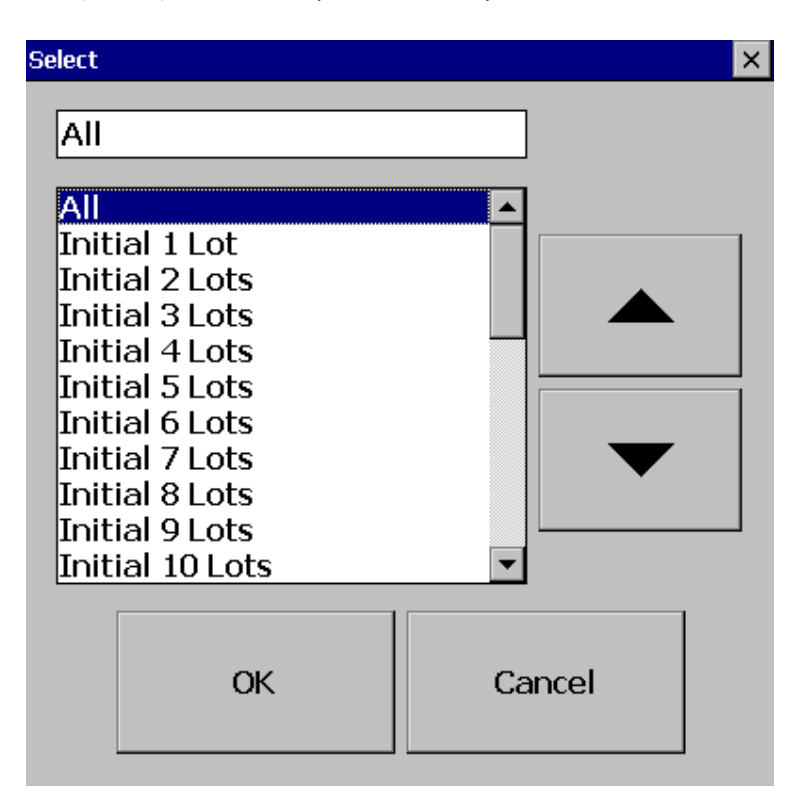

Select "All" or required lots and press "OK"

For ex: Batch1‐1, Batch 1‐2, Batch1‐3 are available Initial 1 Lot means, Batch1‐1 Initial 2 Lots means, Batch1‐1 and Batch1‐2 Initial 3 Lots means, Batch1‐1, Batch1‐2 and Batch1‐3

Note: Provision not available to dump only specific lot.

Please refer Instrument‐>Data Transfer‐> Transfer and Remain

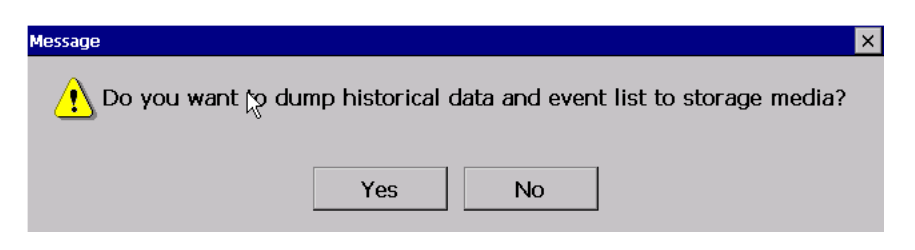

Press on "Yes" to dump data from internal memory to external SD Card or USB memory.

If you have 3 batches, let's say Batch1‐1, Batch1‐2 and Batch1‐3, then you can see three different folders in the external USB memory card after completing of dump

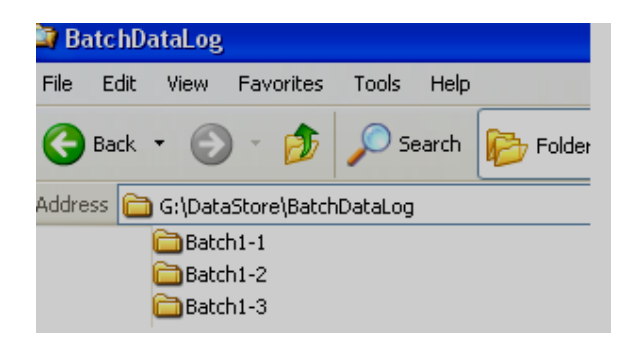

Please note that the data available in USB memory is in a proprietary format to avoid any kind of tampering. You will need PC software to view this data.